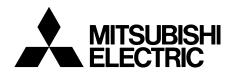

# TRANSISTORIZED INVERTER

-INSTRUCTION MANUAL-

Profibus DP COMMUNICATION OPTION

# **FR-E5NP**

Thank you for choosing the Mitsubishi inverter option unit.

This instruction manual gives handling information and precautions for use of this equipment. Incorrect handling might cause an unexpected fault. Before using the equipment, please read this manual carefully to use the equipment to its optimum.

Please forward this manual to the end user.

### This section is specifically about safety matters

Do not attempt to install, operate, maintain or inspect this product until you have read through this instruction manual and appended documents carefully and can use the equipment correctly. Do not use this product until you have a full knowledge of the equipment, safety information and instructions.

In this instruction manual, the safety instruction levels are classified into "WARNING" and "CAUTION".

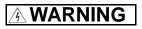

Assumes that incorrect handling may cause hazardous conditions, resulting in death or severe injury.

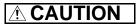

Assumes that incorrect handling may cause hazardous conditions, resulting in medium or slight injury, or may cause physical damage only.

Note that the  $\triangle$  CAUTION level may lead to a serious consequence according to conditions. Please follow the instructions of both levels because they are important to personnel safety.

# SAFETY INSTRUCTIONS

1. Electric Shock Prevention

# 

- While power is on or when the inverter is running, do not open the front cover. You may get an electric shock.
- Do not run the inverter with the front cover removed. Otherwise, you may access the exposed high-voltage terminals and charging part and get an electric shock.
- Even if power is off, do not remove the front cover except for wiring or periodic inspection. You may access the charged inverter circuits and get an electric shock.
- Before starting wiring or inspection, switch power off, wait for more than 10 minutes, and check for no residual voltage with a tester or the like.

# 🖄 WARNING

- Any person who is involved in the wiring or inspection of this equipment should be fully competent to do the work.
- Always install the option unit before wiring. Otherwise, you may get an electric shock or be injured.
- Handle this option unit with dry hands to prevent an electric shock.
- Do not subject the cables to scratches, excessive stress, heavy loads or pinching. Otherwise, you may get an electric shock.

### 2. Injury Prevention

# 

- Apply only the voltage specified in the instruction manual to each terminal to prevent burst, damage, etc.
- Ensure that the cables are connected to the correct terminals. Otherwise, burst, damage, etc. may occur.
- Always make sure that polarity is correct to prevent burst, damage, etc.
- While power is on or for some time after power-off, do not touch the inverter as it is hot and you may get burnt.
- 3. Additional instructions

Also note the following points to prevent an accidental failure, injury, electric shock, etc.:

(1) Transportation and mounting

# 

- Do not install or operate the option unit if it is damaged or has parts missing.
- Do not stand or rest heavy objects on the product.
- Check that the mounting orientation is correct.
- Prevent screws, metal fragments or other conductive bodies or oil or other flammable substance from entering the inverter.

### (2) Test operation and adjustment

# 

• Before starting operation, confirm and adjust the parameters. A failure to do so may cause some machines to make unexpected motions.

#### (3) Usage

# 

• Do not modify the equipment.

# 

- When parameter clear or all parameter clear is performed, each parameter returns to the factory setting. Re-set the required parameters before starting operation.
- For prevention of damage due to static electricity, touch nearby metal before touching this product to eliminate static electricity from your body.

(4) Maintenance, inspection and parts replacement

# 

• Do not test the equipment with a megger (measure insulation resistance).

(5) Disposal

# 

Treat as industrial waste.

### (6) General instruction

All illustrations given in this manual may have been drawn with covers or safety guards removed to provide indepth description. Before starting operation of the product, always return the covers and guards into original positions as specified and operate the equipment in accordance with the manual.

# CONTENTS

1

4

9

### **1.PRE-OPERATION INSTRUCTIONS**

| 1.1 | Packing Confirmation           | 1 |
|-----|--------------------------------|---|
|     | Structure                      |   |
|     | Inverter Option Specifications |   |
|     | Communication Specification    |   |

### 2.INSTALLATION

| 2.1 | Pre-Installation Instructions    | 4 |
|-----|----------------------------------|---|
| 2.2 | Inverter Node Address Setting    | 4 |
|     | Installation Procedure           |   |
| 2.3 | 3.1 Profibus Communication Cable | 7 |

### **3. INVERTER SETTING**

| 3.1 P | Parameter List                                        | 9  |
|-------|-------------------------------------------------------|----|
|       | Dperation Mode                                        |    |
|       | Operation mode switching                              |    |
| 3.3 C | Deration and Speed Command Source                     | 17 |
|       | Deration at Communication Error Occurrence            |    |
|       | Operation selection at communication error occurrence |    |
| 3.4.2 | 2 Alarm and measures                                  | 23 |
| 3.4.3 | 3 Inverter reset                                      | 25 |

### 4. FUNCTION OVERVIEW

| 4.1 | Fun | nction Overview                       | 26 |
|-----|-----|---------------------------------------|----|
| 4.1 | 1.1 | Output from inverter to master module | 27 |
| 4.1 | 1.2 | Input from master module to inverter  | 28 |

### **5.Profibus Device Data**

| 5.1 | Device Data (GSD file) | .29 |
|-----|------------------------|-----|
| 5.2 | Slave User Parameter   | .33 |

### 6. Profibus PROFILES—PPO Support Specification

| 6.1 | ID definitions              | 35 |
|-----|-----------------------------|----|
| 6.2 | Buffer memory map           | 36 |
|     | Buffer Memory Configuration |    |
|     | Buffer Memory Details       |    |
|     | 4.1 Points to note          |    |

### 7. Profibus PROFILES—PPO Non Support Specification

| 7.1 ID definitions              | 45 |
|---------------------------------|----|
| 7.2 Buffer memory map           |    |
| 7.3 Buffer Memory Configuration |    |
| 7.4 Buffer Memory Details       |    |
| 7.4.1 Points to note            |    |

29

34

44

### 8.PARAMETER DEFINITIONS—PPO Support Specification

| 8.1 Ou  | tline of PNU              | 52 |
|---------|---------------------------|----|
| 8.2 Pro | fibus PNU                 | 53 |
| 8.2.1   | Real-time monitor         | 53 |
| 8.2.2   | Parameter clear           | 53 |
| 8.2.3   | Operation mode read/write | 54 |
| 8.2.4   | Set frequency read        | 54 |
| 8.2.5   | Terminal input read       | 54 |
| 8.2.6   | Inverter reset            | 54 |
| 8.2.7   | Node address read         | 55 |
| 8.2.8   | Alarm history             | 55 |
| 8.2.9   | PNU list read             | 57 |
| 8.3 Sta | ndard Parameters          |    |
|         |                           |    |

### 9.PARAMETER DEFINITIONS—PPO Non Support Specification

| 9.1 | Outline of PNU                                               | 60 |
|-----|--------------------------------------------------------------|----|
| 9.2 | Profibus PNU (Module type E5NP)                              | 60 |
| 9.2 | 2.1 Real-time monitor (IND = 0000H)                          | 60 |
|     | 2.2 System environment variable (sev) area (IND = 01PPH)     |    |
| 9.3 | Standard Parameters                                          | 65 |
| 9.3 | 3.1 Normal parameter area (IND = 0200H)                      | 65 |
| 9.3 | 3.2 Pr. 900 and later-frequency parameter area (IND = 0300H) | 67 |
| 9.3 | 3.3 Pr. 900 and later-% parameter area (IND = 0400H)         | 67 |

### **10.TROUBLESHOOTING**

68

60

52

# **1.PRE-OPERATION INSTRUCTIONS**

Take the option unit out of the package, check the unit name, and confirm that the product is as you ordered and intact.

This product is a plug-in option unit designed for exclusive use in the Mitsubishi FR-E500 series inverter (FR-E540-0.4K to 7.5K (-NA) (-EC) (-CH), FR-E520S-0.4K to 2.2K-EC (-CH)).

# 1.1 Packing Confirmation

Make sure that the package includes the following

| ٠ | Instruction manual     | .1 |
|---|------------------------|----|
| ٠ | Mounting screws M3 × 6 | .2 |
|   | LED indication sticker |    |

### **PRE-OPERATION INSTRUCTIONS**

### 1.2 Structure

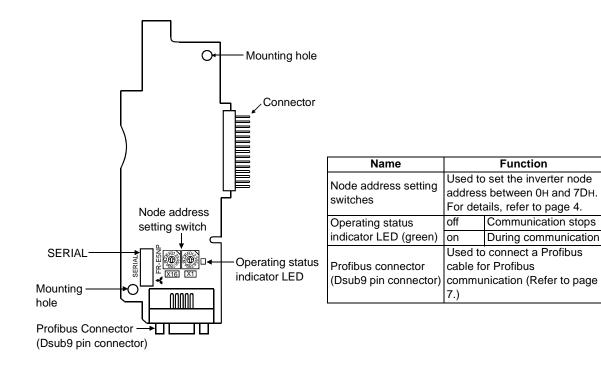

### **1.3 Inverter Option Specifications**

| Type Inverter inboard option, to be connected with a connector (can be more to/from the inverter front face) |                                                                   |
|----------------------------------------------------------------------------------------------------|-------------------------------------------------------------------|
| Number of node occupied                                                                                      | One inverter occupies one node.                                   |
| Communication cable                                                                                          | For 12Mbps communication<br>(compliant with EEIA-RS-485 standard) |

\* When the option unit (FR-E5NP) is plugged in, the protective structure (JEM1030) is open type (IP00).

# **1.4 Communication Specification**

|               | Wiring length 1200m maximum | 9600bps, 19.2Kbps, 93.75Kbps |
|---------------|-----------------------------|------------------------------|
| Communication | Wiring length 600m maximum  | 187.5Kbps                    |
| speed         | Wiring length 200m maximum  | 500Kbps, 1.5Mbps             |
|               | Wiring length 100m maximum  | 3Mbps, 6Mbps, 12Mbps         |

# 2.INSTALLATION

# 2.1 Pre-Installation Instructions

Make sure that the input power of the inverter is off.

# 

With input power on, do not install or remove the option unit. Otherwise, the inverter and option unit may be damaged.

# 2.2 Inverter Node Address Setting

Set the node address of the inverter on the Profibus network.

Set the inverter node address before switching on the inverter and do not change the setting while power is on.

The node address may be set between 0H and 7DH.

- 1. Do not set the node address to 7EH through FFH.
- 2. Depending on the master module, 0H, 1H, 2H, 7CH, 7DH may not be used.
- 3. The node address changed while powering on the inverter is not made valid. The station number setting is made valid either after power is reapplied or when the RES signal turns on.
- 4. You cannot set the same node address to other devices on the network. (Such setting disables normal communication.)

**INSTALLATION** 

- •Set the arrow (1) of the corresponding switch to the required numeral. Example:
- For station number 1<sub>H</sub>: Set (î) of SW2 to "0" and (î) of SW3 to "1".
- For station number 7DH: Set (1) of SW2 to "7" and (1) of SW3 to "D". ٠

### REMARKS

- Set each station number switch to the position of its numeral without error. If it is set to any position between numerals, normal data communication cannot be made.
- Good example Bad example

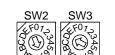

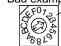

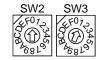

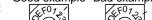

# 2.3 Installation Procedure

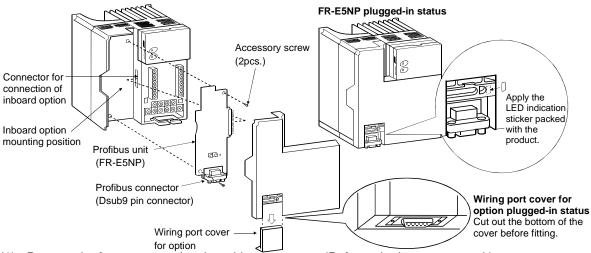

- (1) Remove the front cover and option wiring port cover. (Refer to the inverter manual.)
- (2) Remove the sponge from the inboard option connector, align the option unit connector with the inboard option connector of the inverter, and securely insert it far enough into the inverter.
- (3) Securely fix the two top and bottom places of the option unit to the inverter with the accessory mounting screws. If the screw holes do not line up, the connector may not have been plugged snugly. Check for looseness.
- (4) Reinstall the front cover of the inverter. (Refer to the inverter manual.)

(5) Connect a Profibus communication cable to the Profibus connector (Dsub9 pin connector) of the option. (Refer to page 7 for a communication cable.)

### REMARKS

If the inverter cannot recognize the plugged-in option, the E.OPT error appears. (Refer to the inverter manual.)

# 2.3.1 **Profibus Communication Cable**

Make a network communication cable using a Dsub9 pin type male connector and a cable supporting 12Mbps communication.

(1) Pin arrangement of a connector

 $\begin{array}{c}
1 & 2 & 3 & 4 & 5 \\
\hline
0 & 0 & 0 & 0 & 0 \\
\hline
0 & 0 & 0 & 0 \\
\hline
6 & 7 & 8 & 9 \\
\end{array}$ 

|   | Dsub9 pin type male<br>connector pin number | Signal   | Application                                             |
|---|---------------------------------------------|----------|---------------------------------------------------------|
|   | 1                                           | SHIELD   | Shield                                                  |
|   | 2                                           | N/C      | Unconnected                                             |
|   | 3                                           | RxD/TxD+ | Receive/transmit + data                                 |
|   | 4                                           | RTS *1   | Control signal (transmission request from the inverter) |
| C | 5                                           | DGND *2  | Data earth                                              |
|   | 6                                           | +5VDC *2 | Voltage output                                          |
|   | 7                                           | N/C      | Unconnected                                             |
|   | 8                                           | RxD/TxD- | Receive/transmit - data                                 |
|   | 9                                           | N/C      | Unconnected                                             |

\*1 It may not be necessary depending on the master module used.

\*2 This signal is used to make the terminating resistor present.

### INSTALLATION

(2) Terminating resistor

If the nodes at both ends of the network are the FR-E5NP and inverter, connect a connector with a builtin terminating resistor.

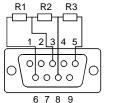

R1=390Ω±2% 1/4W R2=220Ω±2% 1/4W R3=390Ω±2% 1/4W

# **3. INVERTER SETTING**

# 3.1 Parameter List

When this option unit is mounted, extended functions of the following parameters become available. Perform setting as required.

| Parameter<br>Number | Name                                         | Setting<br>Range | Minimum Setting<br>Increments | Factory<br>Setting | Refer to |
|---------------------|----------------------------------------------|------------------|-------------------------------|--------------------|----------|
| 338                 | Operation control command source             | 0, 1             | 1                             | 0                  | 17       |
| 339                 | Speed command source                         | 0, 1             | 1                             | 0                  | 17       |
| 340                 | Link startup mode selection                  | 0, 1, 10(*1)     | 1                             | 0                  | 13       |
| 500                 | Communication error recognition waiting time | 0 to 999.8s      | 0.1s                          | 0                  | 19       |
| 501                 | Communication error occurrence count display | 0                | 1                             | 0                  | 20       |
| 502                 | Communication error time stop mode selection | 0, 1, 2          | 1                             | 0                  | 21       |

\*1 The setting value of "10" is available with the upgraded inverter. Refer to the inverter manual for the availability of this setting value.

# 3.2 Operation Mode

|                              | it (FR-E5NP) has the following operation modes:                                                                                         |
|------------------------------|----------------------------------------------------------------------------------------------------|
| (1) PU operation [PU]        | . Controls the inverter from the keyboard of the operation panel or parameter unit (FR-PU04) (referred to as the "PU") installed to the |
|                              | inverter.                                                                                                    |
| (2) External operation [EXT] | . Controls the inverter by switching on/off external signals                                                                            |
|                              | connected to the control circuit terminals of the inverter.                                                                             |
|                              | (The inverter is factory-set to this mode.)                                                                                             |
| (3) Network operation [NET]  | . Controls the inverter with instructions from the Profibus master module via the option unit (FR-E5NP).                                |
|                              | (The operation signal and running frequency can be entered from<br>the control circuit terminals depending on the Pr. 338 "operation    |
|                              | control command source" and Pr. 339 "speed command source" setting.)                                                                    |
|                              |                                                                                                    |

### 3.2.1 Operation mode switching

- (1) Operation mode switching conditions
  - Before switching the operation mode, check that:
  - 1) The inverter is at a stop;
  - 2) Both the STF and STR signals are off; and
  - 3) The Pr. 79 "operation mode selection" setting is correct.

(For setting, use the inverter's operation panel or optional parameter unit.)

| Pr. 79 Setting | Operation Mode Selection                       | Switching to Network Operation Mode                                                   |
|----------------|------------------------------------------------|---------------------------------------------------------------------------------------|
| 0              | PU or external operation                       | Disallowed when the PU mode is selected. Allowed when the external mode is selected.  |
| 1              | PU operation                                   | Disallowed                                                                            |
| 2              | External operation                             | Allowed                                                                               |
| 3, 4           | External/PU combined operation                 | Disallowed                                                                            |
| 6              | Switch-over                                    | Allowed                                                                               |
| 7              | External operation<br>(PU operation interlock) | Allowed only in the external operation mode when the PU interlock signal (MRS) is on. |
| 8              | PU or external (signal switching)              | Allowed only in the external operation mode (X16 on).                                 |

### INVERTER SETTING

### (2) Operation mode switching method

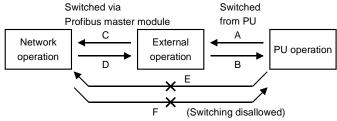

| Symbol | Switching Type                                     | Switching Method                                                                                                    |
|--------|----------------------------------------------------|----------------------------------------------------------------------------------------------------|
| А      | PU operation $\rightarrow$ External operation      | Operate the external operation key on the PU.                                                                        |
| В      | External operation $\rightarrow$ PU operation      | Operate the PU operation key on the PU.                                                                              |
| С      | External operation $\rightarrow$ Network operation | Switched to the network operation mode via Profibus master module.                                                   |
| D      | Network operation $\rightarrow$ External operation | Switched to the network operation mode via Profibus master module.                                                   |
| E      | PU operation $\rightarrow$ Network operation       | Switching disallowed. Allowed if external operation is selected in A and network operation is then selected in C. *1 |
| F      | Network operation $\rightarrow$ PU operation       | Switching disallowed. Allowed if external operation is selected in D and PU operation is then selected in B. *1      |

\*1 In the switch-over mode (Pr. 79 = 6) or when Pr. 340 = "10", switching in E and F is allowed. (Refer to page 16.)

#### = CAUTION =

- 1. When "1" or "10" is set in Pr. 340 "link startup mode selection", the operation mode is network operation at power on or inverter reset.
- 2. When setting "1" or "10" in Pr. 340, the initial settings of the inverter must be made.

(3) Link startup mode selection (Pr. 340)

The operation mode at power on and at restoration from instantaneous power failure can be selected. To choose the network operation mode, set "1" or "10" in Pr. 340.

The Pr. 340 "link startup mode selection" value may be changed in any operation mode.

After the link has started, parameter write is enabled by the Profibus master module.

| Pr. 340<br>Setting | Pr. 79 Operation Mode |                                                       | Mode at Power On or at Restoration<br>from Instantaneous Power Failure                                                                                                    |  |  |
|--------------------|-----------------------|-------------------------------------------------------|----------------------------------------------------------------------------------------------------|--|--|
|                    | 0                     | PU or external operation                              | Inverter operates in the external operation mode.                                                                                                    |  |  |
|                    | 1                     | PU operation                                          | Inverter operates in the PU operation mode.                                                                                                    |  |  |
|                    | 2                     | External operation                                    | Inverter operates in the external operation mode.                                                                                                    |  |  |
|                    | 3                     | External/PU combined operation                        | Inverter operates in the external/PU combined operation mode.<br>Input running frequency from the PU and the start signal from outside.                                                                                      |  |  |
|                    | 4                     | External/PU combined<br>operation                     | Inverter operates in the external/PU combined operation mode.<br>Input running frequency from outside and the start signal from the PU.                                                                                      |  |  |
| 0<br>(Factory      | 6                     | Switch-over                                           | Inverter operates in the external operation mode.<br>Operation mode is switched while running.                                                                                                    |  |  |
| Setting)           | 7                     | PU operation interlock                                | MRS signal ON Inverter operates in the external operation mode.<br>(Operation mode can be switched to the PU<br>operation mode from the parameter unit.)<br>MRS signal OFF Inverter operates in the external operation mode. |  |  |
|                    | 8                     | Operation mode switch-<br>over by the external signal | X16 signal ONInverter operates in the external operation mode.<br>X16 signal OFF Inverter operates in the PU operation mode.                                                                                                 |  |  |

| Pr. 340<br>Setting |   |                                                       | Mode at Power On or at Restoration<br>from Instantaneous Power Failure                                                                                                    |
|--------------------|---|-------------------------------------------------------|----------------------------------------------------------------------------------------------------|
|                    | 0 | PU or network operation                               | Inverter operates in the network operation mode.<br>(Profibus master module need not be used for switching)                                                                                                    |
|                    | 1 | PU operation                                          | Inverter operates in the PU operation mode.                                                                                                    |
|                    | 2 | Network operation                                     | Inverter operates in the network operation mode.<br>(Profibus master module need not be used for switching)                                                                                                    |
|                    | 3 | External/PU combined operation                        | Inverter operates in the external/PU combined operation mode.<br>Input running frequency from the PU and the start signal from outside.                                                                                  |
|                    | 4 | External/PU combined operation                        | Inverter operates in the external/PU combined operation mode.<br>Input running frequency from outside and the start signal from the PU.                                                                                  |
| 1                  | 6 | Switch-over                                           | Inverter operates in the network operation mode.<br>Operation mode is switched while running.<br>Refer to page 16 for details.                                                                                           |
|                    | 7 | PU operation interlock                                | MRS signal ON Inverter operates in the network operation mode.<br>(Operation mode can be switched to the external<br>operation mode by the program.)<br>MRS signal OFF Inverter operates in the external operation mode. |
|                    | 8 | Operation mode switch-<br>over by the external signal | X16 signal ONInverter operates in the network operation mode.<br>(Operation mode can be switched to the external<br>operation mode by the program.)<br>X16 signal OFFInverter operates in the PU operation mode.         |

| Pr. 340<br>Setting | Pr. 79 Operation Mode |                                   | Mode at Power On or at Restoration<br>from Instantaneous Power Failure                                                                                                    |  |  |
|--------------------|-----------------------|-----------------------------------|----------------------------------------------------------------------------------------------------|--|--|
|                    | 0                     | PU or network operation           | Inverter operates in the network operation mode.<br>Operation mode can be switched between the PU operation and the<br>network operation.                                                                                  |  |  |
|                    | 1                     | PU operation                      | Inverter operates in the PU operation mode.                                                                                                    |  |  |
|                    | 2                     | Network operation                 | Inverter operates in the network operation mode.                                                                                                    |  |  |
|                    | 3                     | External/PU combined operation    | Inverter operates in the external/PU combined operation mode.<br>Input running frequency from the PU and the start signal from outside.                                                                                    |  |  |
|                    | 4                     | External/PU combined<br>operation | Inverter operates in the external/PU combined operation mode.<br>Input running frequency from outside and the start signal from the PU.                                                                                    |  |  |
| 10                 | 6                     | Switch-over                       | Inverter operates in the network operation mode.<br>Operation mode can be switched between the PU operation and the<br>network operation.                                                                                  |  |  |
|                    | 7                     | PU operation interlock            | MRS signal ON Inverter operates in the external operation mode.<br>(Operation mode can be switched to the PU<br>operation mode by the parameter unit.)<br>MRS signal OFF Inverter operates in the external operation mode. |  |  |
|                    | 8                     |                                   | X16 signal ON Inverter operates in the external operation mode.<br>X16 signal OFF Inverter operates in the PU operation mode.                                                                                              |  |  |

When "0" or "6" is set in Pr. 79 when Pr. 340 = "10", the operation can be switched between the PU operation and the network operation from the operation panel or the parameter unit (FR-PU04).

### Operation panel

Use F!!

display on the operation mode switching menu to change the operation mode to the PU

operation mode and **[]P,],d** display to the network operation mode.

#### • FR-PU04

Use **PU** to change the operation mode to the PU operation and **EXT** to the network operation.

### INVERTER SETTING

### (4) Switch-over mode

You can select between PU operation, external operation and network operation.

| Operation Mode<br>Switching             | Switching Operation/Operating Status                                                                                                    |
|-----------------------------------------|----------------------------------------------------------------------------------------------------|
| External operation to PU operation      | <ul> <li>Change the operation mode to the PU operation mode from the operation panel or parameter unit.</li> <li>Rotation direction is the same as that of external operation.</li> <li>Set frequency is as set by the potentiometer (frequency setting potentiometer). (Note that the setting will disappear when power is switched off or the inverter is reset.)</li> </ul> |
| External operation to network operation | <ul> <li>Mode change command to the network operation mode is transmitted from the network.</li> <li>Rotation direction is the same as that of external operation.</li> <li>Set frequency is as set by the potentiometer (frequency setting potentiometer).<br/>(Note that the setting will disappear when power is switched off or the inverter is reset.)</li> </ul>         |
| PU operation to external operation      | <ul> <li>Press the external operation key of the parameter unit.</li> <li>Rotation direction is determined by the external operation input signal.</li> <li>Set frequency is determined by the external frequency setting signal.</li> </ul>                                                                                                    |
| PU operation to network operation       | Mode change command to the network operation mode is transmitted from the network.<br>•Rotation direction and set frequency are the same as those of PU operation.                                                                                                    |
| Network operation to external operation | The switch-over command to the external operation mode is sent from the network.<br>•Rotation direction is determined by the external operation input signal.<br>•Set frequency is determined by the external frequency setting signal.                                                                                                    |
| Network operation to PU operation       | Select the PU operation mode with the operation panel or parameter unit.<br>•Rotation direction and set frequency are the same as those of network operation.                                                                                                    |

# 3.3 Operation and Speed Command Source

In the network operation mode, commands from the external terminals and Profibus master module are as listed below.

| Control location | Pr. 338 "operation control<br>command source" | 0: NET   | 0: NET      | 1: External | 1: External | Remarks |
|------------------|-----------------------------------------------|----------|-------------|-------------|-------------|---------|
| selection        | Pr. 339 "speed command source"                | 0: NET   | 1: External | 0: NET      | 1: External |         |
| Fixed            | Forward rotation command (STF)                | NET      | NET         | External    | External    |         |
|                  | Reverse rotation command (STR)                | NET      | NET         | External    | External    |         |
| (Functions       | Reset (RES)                                   | Combined | Combined    | Combined    | Combined    |         |
| equivalent       | Network operation frequency                   | NET      | —           | NET         | —           |         |
| to               | 2                                             | —        | External    | _           | External    |         |
| terminals)       | 4                                             | —        | External    | _           | External    |         |

#### **INVERTER SETTING**

|           | Control<br>location<br>selection |    | Pr. 338 "operation control<br>command source"                       | 0: NET   | 0: NET      | 1: External | 1: External | Remarks                          |
|-----------|----------------------------------|----|---------------------------------------------------------------------|----------|-------------|-------------|-------------|----------------------------------|
| se        |                                  |    | Pr. 339 "speed command source"                                      | 0: NET   | 1: External | 0: NET      | 1: External |                                  |
|           |                                  | 0  | Low-speed operation command/<br>Remote setting clear (RL)           | NET      | External    | NET         | External    |                                  |
|           | s                                | 1  | Middle-speed operation command/<br>Remote setting deceleration (RM) | NET      | External    | NET         | External    | Pr. 59≠"0":<br>Remote<br>setting |
| suc       | 3 settings                       | 2  | High-speed operation command/<br>Remote setting acceleration (RH)   | NET      | External    | NET         | External    |                                  |
| functions |                                  | 3  | Second function selection (RT)                                      | NET      | NET         | External    | External    |                                  |
|           | 18                               | 4  | Current input selection (AU)                                        | —        | Combined    | _           | Combined    |                                  |
| tive      | Pr.                              | 5  | Start self-holding selection (STOP)                                 | _        | —           | External    | External    |                                  |
| Selective | 180 to                           | 6  | Output shut-off (MRS)                                               | Combined | Combined    | External    | External    | *1                               |
| Se        |                                  | 7  | External thermal relay input (OH)                                   | External | External    | External    | External    |                                  |
|           | Ρ.                               | 8  | 15-speed selection (REX)                                            | NET      | External    | NET         | External    | Pr. 59 = 0                       |
|           |                                  | 16 | PU operation-external (network) operation switching (X16)           | External | External    | External    | External    |                                  |
|           |                                  | 18 | Magnetic flux-V/F switching (X18)                                   | NET      | NET         | External    | External    |                                  |

External : Control by signal from external terminal is only valid.

NET : Control from network is only valid.

Combined : Control from both external terminal and network is valid.

: Control from both external terminal and network is invalid.

\*1 When "7" (PU operation interlock function) is set in Pr. 79 "operation mode selection", only the external terminal is made valid independently of the Pr. 338 and Pr. 339 settings, since this function is also used by terminal MRS.

# 3.4 Operation at Communication Error Occurrence

# 3.4.1 Operation selection at communication error occurrence

You can select operations at communication error occurrences by setting Pr. 500 to Pr. 502 under network operation.

• Parameter setting

### 1) Pr. 500 "communication error recognition waiting time"

You can set the waiting time from when a communication line fault occurs until it is recognized as a communication error.

| Parameter Number | Setting Range | Minimum Setting Increments | Factory Setting |  |
|------------------|---------------|----------------------------|-----------------|--|
| 500              | 0 to 999.8s   | 0.1s                       | 0               |  |

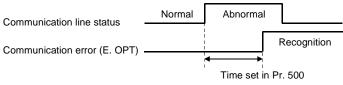

If the communication line fault still persists after the time set in Pr. 500 has elapsed, it is recognized as a communication error.

When the fault is restored to normal communication within the set time, it is not regarded as a communication error and operation continues.

#### 2) Pr. 501 "communication error occurrence count display"

The cumulative number of communication error occurrences can be indicated. Write 0 to erase this cumulative count.

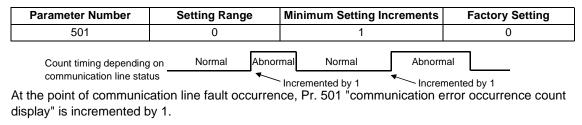

### = CAUTION =

The communication error occurrence count is stored into RAM temporarily. Since this data is stored in  $E^2$ PROM at one-hour intervals, performing power-on reset or inverter reset may cause the Pr. 501 data to be the value stored in  $E^2$ PROM the last time depending on the reset timing.

### 3) Pr. 502 "communication error-time stop mode selection"

You can select the inverter operation if a communication line fault or a fault of the option unit itself occurs.

| Parameter Number | Setting Range | Minimum Setting Increments | Factory Setting |
|------------------|---------------|----------------------------|-----------------|
| 502              | 0, 1, 2       | 1                          | 0               |

### (About setting)

| Fault                 | At Fault Occurrence |                        | At Error Recognition after<br>Elapse of Pr. 500 Time |                     |                        | At Fault Removal       |                     |                 |            |                   |                 |
|-----------------------|---------------------|------------------------|------------------------------------------------------|---------------------|------------------------|------------------------|---------------------|-----------------|------------|-------------------|-----------------|
| rauit                 | Setting             | Operation              | Indication                                           | Alarm<br>output     | Operation              | Indication             | Alarm<br>output     | Operation       | Indication | Alarm<br>output   |                 |
| ation                 | 0                   |                        |                                                      |                     | Coast to stop          | E.OPT lit              | Provided            | Kept            | E.OPT      | Kept              |                 |
| nunic:<br>line        | 1                   | Continued *            | Normal<br>indication *                               | Not<br>provided *   | Decelerated            | E.OPT lit              | Provided after stop | stopped         | kept lit   | provided          |                 |
| Communication<br>line | 2                   |                        |                                                      | provided            |                        | to stop                | after stop          | Not<br>provided | Restart    | Normal indication | Not<br>provided |
| ı itself              | 0                   | Coast to stop          | E. 3 lit                                             | Provided            | Coast to stop          | E. 3 lit               | Provided            | Kept            | E. 3       | Kept              |                 |
| Option i              | 1, 2                | Decelerated<br>to stop | E. 3 lit<br>after stop                               | Provided after stop | Decelerated<br>to stop | E. 3 lit<br>after stop | Provided after stop | stopped         | kept lit   | provided          |                 |

\* If the fault status returns to the normal communication status within the time set in Pr. 500, communication line fault (E.OPT) does not occur.

#### **INVERTER SETTING**

### = CAUTION =

- 1. A communication line fault [E.OPT (alarm data: HA0)] is a fault that occurs on the communication line, and a fault of the option unit itself [E. 3 (alarm data: HF3)] is a communication circuit fault in the option.
- 2. The alarm output is the ABC contact output or alarm bit output.
- 3. When the setting was made to provide an alarm output, the fault definition is stored into the alarm history.

(The fault definition is written to the alarm history when an alarm output is provided.) When no alarm output is provided, the fault definition overwrites the alarm indication of the alarm history temporarily, but is not stored.

After the fault is removed, the alarm indication is reset and returns to the ordinary monitor, and the alarm history returns to the preceding alarm indication.

- 4. When the Pr. 502 setting is "1" or "2", the deceleration time is the ordinary deceleration time setting (e.g. Pr. 8, Pr. 44, Pr. 45).
- 5. The acceleration time at a restart is the ordinary acceleration time setting (e.g. Pr. 7, Pr. 44).
- 6. When the Pr. 502 setting is "2", the operation/speed command at a restart is the one given before the fault occurrence.
- 7. When a communication line fault occurs at the Pr. 502 setting of "2", removing the fault during deceleration causes acceleration to restart at that point. (Acceleration is not restarted if the fault is that of the option unit itself.)

# 3.4.2 Alarm and measures

(1) The inverter operates as follows at alarm occurrences

| Fault              | Fault Status -                         |                       |                                                      | Operation Mode                                       |                                                      |
|--------------------|----------------------------------------|-----------------------|------------------------------------------------------|------------------------------------------------------|------------------------------------------------------|
| Location           |                                        |                       | PU operation                                         | External operation                                   | Network operation                                    |
| Inverter alarm     | Inverter operatio                      | n                     | Inverter trip                                        | Inverter trip                                        | Inverter trip                                        |
|                    | Data communica                         | ation                 | Continued                                            | Continued                                            | Continued                                            |
| Communication line | Inverter operation                     |                       | Continued                                            | Continued                                            | Inverter trip<br>(Depends on the Pr.<br>502 setting) |
|                    | Data communication                     |                       | Stop                                                 | Stop                                                 | Stop                                                 |
|                    | Communication option                   | Inverter<br>operation | Inverter trip<br>(Depends on the Pr.<br>502 setting) | Inverter trip<br>(Depends on the Pr.<br>502 setting) | Inverter trip<br>(Depends on the Pr.<br>502 setting) |
| Option itself      | connection fault Data<br>com           | Data communication    | Continued                                            | Continued                                            | Continued                                            |
| Option itself      | Inverter<br>FR-E5NP operation<br>alarm |                       | Continued                                            | Continued                                            | Inverter trip<br>(Depends on the Pr.<br>502 setting) |
|                    |                                        | Data<br>communication | Stop                                                 | Stop                                                 | Stop                                                 |

### **INVERTER SETTING**

(2) Measures at alarm occurrences

| Alarm Indication | Alarm Definition         | Measures                                                                                                    |
|------------------|--------------------------|----------------------------------------------------------------------------------------------------|
| E. OPT           | Communication line alarm | Check the LED states of the option unit (FR-E5NP) and remove<br>the cause of the alarm. (Refer to page 2 for the LED indication<br>status)<br>Check the Profibus master module. |
| E. 3             | Option alarm             | Check the connection between the inverter and option unit (FR-<br>E5NP) for poor contact, etc. and remove the cause of the alarm.                                               |

When alarms other than the above are displayed, refer to the inverter manual and remove the cause of the alarm.

### 3.4.3 Inverter reset

Which resetting method is allowed or not allowed in each operation mode is described below.

|                           |                                                                                                    |                   | Operation Mode     |                 |  |  |
|---------------------------|----------------------------------------------------------------------------------------------------|-------------------|--------------------|-----------------|--|--|
|                           | Resetting Method                                                                                                    | Network operation | External operation | PU<br>operation |  |  |
| Profibus                  | Inverter reset<br>• Inverter reset can be made any time.                                                                                  | Allowed           | Disallowed         | Disallowed      |  |  |
| master<br>module          | <ul><li>Error reset at inverter fault</li><li>Reset can be made only when the protective function of the inverter is activated.</li></ul> | Allowed           | Allowed            | Allowed         |  |  |
| Connect te                | rminals RES-SD                                                                                                    | Allowed           | Allowed            | Allowed         |  |  |
| Switch off inverter power |                                                                                                    | Allowed           | Allowed            | Allowed         |  |  |

### - CAUTION =

- 1. When a communication line fault has occurred, reset cannot be made from the Profibus master module.
- 2. The inverter is set to the external operation mode if it has been reset in the network operation mode.

To resume the network operation, the inverter must be switched to the network operation again.

(When "1" or "10" is set in Pr. 340 "link startup mode selection", switching is not needed. Refer to page 13.)

3. Communication stops for about 1s during inverter reset.

# 4. FUNCTION OVERVIEW

### 4.1 Function Overview

The following table lists the functions which can be executed from the master module:

| Control Location | ltem                          | Operation Mode  |                    |                   |  |  |
|------------------|-------------------------------|-----------------|--------------------|-------------------|--|--|
|                  | item                          | PU operation    | External operation | Network operation |  |  |
|                  | Operation command             | Disallowed      | Disallowed         | Allowed (*4)      |  |  |
|                  | Running frequency setting     | Disallowed      | Disallowed         | Allowed (*4)      |  |  |
|                  | Monitoring                    | Allowed         | Allowed            | Allowed           |  |  |
|                  | Parameter write               | Disallowed (*3) | Disallowed (*3)    | Allowed (*3)      |  |  |
| Profibus         | Parameter read                | Allowed         | Allowed            | Allowed           |  |  |
|                  | Inverter reset                | Disallowed      | Disallowed         | Allowed (*1)      |  |  |
|                  | Error reset at inverter fault | Allowed (*1)    | Allowed (*1)       | Allowed (*1)      |  |  |
|                  | Stop command (*2)             | Disallowed      | Disallowed         | Allowed           |  |  |
| Control circuit  | Inverter reset terminal       | Allowed         | Allowed            | Allowed           |  |  |
| terminal         | Operation command             | Disallowed      | Allowed            | Allowed (*4)      |  |  |
| lemma            | Frequency setting             | Disallowed      | Allowed            | Allowed (*4)      |  |  |

\*1 At occurrence of a communication line fault, the inverter cannot be reset from the master module. (For inverter reset, refer to the inverter manual.)

\*2 As set in Pr. 75 "PU stop selection".

\*3 As set in Pr. 77 "parameter write disable selection". For parameters write-enabled during operation, refer to the inverter manual.

\*4 As set in Pr. 338 and Pr. 339 (Refer to page 17.)

### REMARKS

1. The inverter operates in the external operation mode if it is reset from the master module in the network operation mode.

The setting any one of "1 or 10" in Pr. 340 selects network operation mode.

### 4.1.1 Output from inverter to master module

### • Monitor function

The following items can be monitored by the master module:

```
(1)Output frequency ...... 0.01Hz/bit (Refer to pages 42, 53, 60)
```

(2)Output current ...... 0.01A/bit (Refer to pages 53, 60.)

- (3)Output voltage...... 0.1V/bit (Refer to pages 53, 60.)
- (4)Alarm definition ...... (Refer to pages 55, 64.)

(5)Inverter status

Inverter output signal can be monitored by the PNU. (Refer to pages 41, 50.)

| Output Definition (Signal) | Output Definition (Signal) |
|----------------------------|----------------------------|
| Forward running            | Overload alarm (OL)        |
| Reverse running            | Inverter running (RUN)     |
| Frequency detection (FU)   | Up to frequency (SU)       |
| Alarm output (ABC)         |                            |

### · Parameter read

Parameters of the inverter can be read to the master module. (Refer to pages 38, 47.) For the parameter data code list, refer to the inverter manual.

# 4.1.2 Input from master module to inverter

• Operation command

Any of the following commands can be output from the master module to the inverter as an operation command any time (Refer to pages 40, 42, 62.):

| Terminal | Operation Command (Signal)           | Terminal | Operation Command (Signal)             |
|----------|--------------------------------------|----------|----------------------------------------|
| STF      | Forward rotation command (STF)       | STR      | Reverse rotation command (STR)         |
| RH       | High speed operation command (RH) *1 | RM       | Middle speed operation command (RM) *1 |
| RL       | Low speed operation command (RL) *1  | MRS      | Output stop (MRS)                      |

\*1 These are factory-set signals. Input signals can be changed by input terminal function selection (Pr. 180 to Pr. 182). Note that some signals do not accept a command from the master module according to the settings. Refer to page 17 for details.

Input signals from the MRS terminal can be changed using Pr. 183. However, use the factory-set signal to prevent malfunction.

Set frequency

The set frequency is written from the master module to the inverter when it is changed. (Refer to pages 42, 63.)

• Parameter write

Functions can be written from the master module to the inverter. Note that write during inverter operation will result in a mode error. (Refer to pages 38, 47.)

For the parameter data code list, refer to the inverter manual.

Inverter reset

You can reset the inverter or reset an inverter error. (Refer to pages 40, 54, 61.)

# 5. Profibus Device Data

# 5.1 Device Data (GSD file)

MEAU089E.GSD is a GSD file designed to recognize the features and functions of the Profibus DP devices of the FR-E5NP.

You can obtain it from us. Please contact your sales representative.

When editing this file, use a text editor.

For the way to install it, refer to the instruction manual of the Profibus-DP Configuration Software.

Although this product complies with PPO specification, it includes specification which do not support PPO specification. This manual states the section supporting PPO specification as PPO specification and the section not supporting PPO as PPO non support specification.

### — CAUTION =

You can not use the device data which does not include PPO support specification (data produced before May 2002).

### <MEAU089E.GSD>

| Parameter        | Value                 | Description*1                                            |
|------------------|-----------------------|----------------------------------------------------------|
| #Profibus_DP     |                       | File header                                              |
| GSD_Revision     | 1                     | ID version of GSD file                                   |
| Vendor_Name      | "Mitsubishi Electric" | Maker name*2                                             |
| Model_Name       | "FR-E5NP"             | Product name                                             |
| Revision         | "Revision 2.00"       | Product version                                          |
| Ident_Number     | 089EH                 | Device number obtained from Profibus Nutzer Organization |
| Protocol_Ident   | 0                     | Profibus-DP is 0 fixed.                                  |
| Station_Type     | 0                     | DP slave is 0 fixed.                                     |
| FMS_Supp         | 0                     | FMS (Field-Bus Message Specifications) not supported.    |
| Hardware_Release | "Series A"            | Hardware version                                         |

| Parameter         | Value           | Description*1                                                 |
|-------------------|-----------------|---------------------------------------------------------------|
| Software_Release  | "Revision 2.00" | Software version                                              |
| 9.6_supp          | 1               | Communication speed 9600bps support                           |
| 19.2_supp         | 1               | Communication speed 19.2Kbps support                          |
| 93.75_supp        | 1               | Communication speed 93.75Kbps support                         |
| 187.5_supp        | 1               | Communication speed 187.5Kbps support                         |
| 500_supp          | 1               | Communication speed 500Kbps support                           |
| 1.5M_supp         | 1               | Communication speed 1.5Mbps support                           |
| 3.0M_supp         | 1               | Communication speed 3.0Mbps support                           |
| 6.0M_supp         | 1               | Communication speed 6.0Mbps support                           |
| 12.0M_supp        | 1               | Communication speed 12.0Mbps support                          |
| MaxTsdr_9.6       | 60              | Longest time 60 bit times at communication speed 9600bps      |
| MaxTsdr_19.2      | 60              | Longest time 60 bit times at communication speed 19.2Kbps     |
| MaxTsdr_93.75     | 60              | Longest time 60 bit times at communication speed<br>93.75Kbps |
| MaxTsdr_187.5     | 60              | Longest time 60 bit times at communication speed 187.5Kbps    |
| MaxTsdr_500       | 100             | Longest time 100 bit times at communication speed 500Kbps     |
| MaxTsdr_1.5M      | 150             | Longest time 150 bit times at communication speed<br>1.5MKbps |
| MaxTsdr_3.0M      | 250             | Longest time 250 bit times at communication speed 3.0Mbps     |
| MaxTsdr_6.0M      | 450             | Longest time 450 bit times at communication speed 6.0Mbps     |
| MaxTsdr_12.0M     | 800             | Longest time 800 bit times at communication speed 12.0Mbps    |
| Redundancy        | 0               | Redundancy not supported.                                     |
| Repeater_Ctrl_Sig | 2               | Installed as TTL level via RTS signal from module.            |

| Parameter                  | Value              | Description*1                                                   |
|----------------------------|--------------------|-----------------------------------------------------------------|
| 24V_Pins                   | 0                  | 24V power supply for maintenance device connection is not used. |
| Freeze_Mode_supp           | 1                  | Freeze mode supported.                                          |
| Sync_Mode_supp             | 1                  | Synchronous mode supported.                                     |
| Auto_Baud_supp             | 1                  | Automatic baud rate detection support                           |
| Set_Slave_Add_supp         | 0                  | Slave address is not set.                                       |
| Min_Slave_Intervall        | 1                  | 100 µs interval between 2 polling cycles                        |
| Modular_Station            | 1                  | Modular device specified.                                       |
| Max_Module                 | 1                  | Maximum number of modules: 1                                    |
| Max_Input_Len              | 28                 | Input data: Maximum 28 bytes                                    |
| Max_output_Len             | 28                 | Output data: Maximum 28 bytes                                   |
| Max_Data_Len               | 56                 | Input and output data: Maximum 28 + 28 = 56 bytes               |
| Fail_Safe                  | 0                  | Failsafe non-support                                            |
| Max_Diag_Data_Len          | 6                  | Diagnostic data of 6 bytes secured (no external diagnosis)      |
| Slave_Family               | 1                  | Drives defined as function class (Main Family)                  |
| PrmText                    | 1                  | Text selection 1 registration                                   |
| Text(0)                    | "No byte swapping" | If Bit 0 = 0, "No byte swapping"                                |
| Text(1)                    | "Byte swapping"    | If Bit 0 = 1, "Byte swapping"                                   |
| EndPrmText                 |                    |                                                                 |
| ExtUserPrmData             | 1 "Byte swapping"  | Byte swapping selection 1 registration on text base             |
| Bit(0) 0 0-1               |                    | Bit 0 = default 0, range 0 to 1                                 |
| Prm_Text_Ref               | 1                  | Text selection 1 is used.                                       |
| EndExtUserPrmData          |                    |                                                                 |
| Max_User_Prm_Data_Len      | 2                  | User parameter of 2 bytes secured                               |
| Ext_User_Prm_Data_Const(0) | 01н                | Initial value of user parameter's 1 byte                        |
| Ext_User_Prm_Data_Const(1) | 00н                | Initial value of user parameter's 2 byte                        |

#### **Profibus Device Data**

| Parameter                | Value                 | Description*1                                                              |
|--------------------------|-----------------------|----------------------------------------------------------------------------|
| Ext_User_Prm_Data_Ref(1) | 1                     | Byte swapping selection 1 is used on text base in user parameter's 2 byte. |
| Module                   | "PPO type 1" F3H, F1H | PPO type 1 selection                                                       |
| EndModule                |                       |                                                                            |
| Module                   | "PPO type 2" F3H, F5H | PPO type 2 selection                                                       |
| EndModule                |                       |                                                                            |
| Module                   | "PPO type 3" F1H      | PPO type 3 selection                                                       |
| EndModule                |                       |                                                                            |
| Module                   | "PPO type 4" F5н      | PPO type 4 selection                                                       |
| EndModule                |                       |                                                                            |
| Module                   | "PPO type 5" F3H, F9H | PPO type 5 selection                                                       |
| EndModule                |                       |                                                                            |
| Module                   | "E5NP" 75н            | E5NP selection                                                             |
| EndModule                |                       |                                                                            |

\*1 Description is not included in the ASCII file itself.

\*2 Use "Mitsubishi" if the maximum number of characters of the vendor-name of the master used is 10.

#### 5.2 Slave User Parameter

By changing the slave user parameter value, you can use the byte swapping function (byte inversion function).

Setting "1" at Address 1H (Bit 0) makes the byte swapping function valid.

Since "-" is an unused bit, set "0".

| Address |           | Function                                       |           |           |           |           |          |          |          |          |          |          |          |          |          |                                                  |
|---------|-----------|------------------------------------------------|-----------|-----------|-----------|-----------|----------|----------|----------|----------|----------|----------|----------|----------|----------|--------------------------------------------------|
| 0н      |           | For maker setting (Value should be "1" fixed.) |           |           |           |           |          |          |          |          |          |          |          |          |          |                                                  |
| 1н      | 15<br>Bit | 14<br>Bit                                      | 13<br>Bit | 12<br>Bit | 11<br>Bit | 10<br>Bit | 9<br>Bit | 8<br>Bit | 7<br>Bit | 6<br>Bit | 5<br>Bit | 4<br>Bit | 3<br>Bit | 2<br>Bit | 1<br>Bit | 0<br>Bit                                         |
| IH      | -         | -                                              | -         | -         | -         | -         | -        | -        | -        | -        | -        | -        | -        | -        | -        | 0:Byte swapping invalid<br>1:Byte swapping valid |

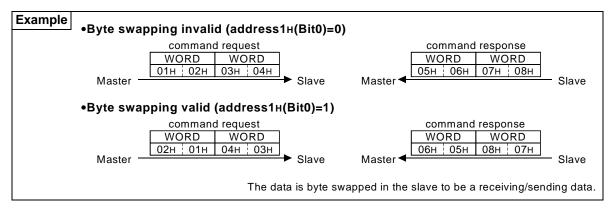

# 6.Profibus PROFILES—PPO Support Specification

The option unit operates as a "slave of the Profibus DP master" or a "controller equivalent to Profibus DP master class 1 on an RS-485 network".

The Profibus profile (data buffer) can be selected from among six different types, Module type "PPO type 1" to "PPO type 5", "E5NP". This chapter explains the profiles of Module type "PPO type1" to "PPO type 5". Refer to page 44 for the profile of Module type "E5NP". Module type is changed with the slave module setting. For details, refer to the instruction manual of the Network Master Configuration Software. The configuration of PPO type is as follows.

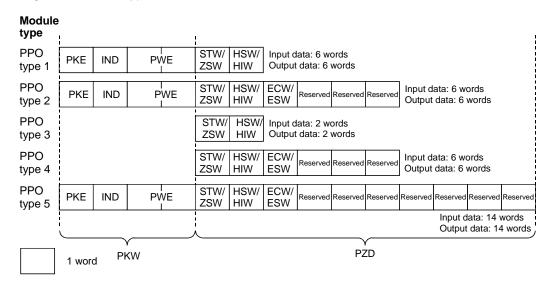

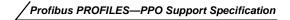

#### 6.1 ID definitions

|     | ID        | Description                                                                                     |  |  |  |  |  |  |
|-----|-----------|-------------------------------------------------------------------------------------------------|--|--|--|--|--|--|
|     | PKE       | PNU number (PNU) and task or response Id (AK)                                                   |  |  |  |  |  |  |
| PKW | IND       | Sub-Index number and reserved area for extension                                                |  |  |  |  |  |  |
|     | PWE       | Set 0 since high bits (Bits 16 to 31) are not used.<br>Low bits (Bits 0 to 15): Parameter value |  |  |  |  |  |  |
|     | STW/ZSW   | STW :Control word (command request)                                                             |  |  |  |  |  |  |
|     | 5100/2300 | ZSW :Status word (command response)                                                             |  |  |  |  |  |  |
|     | HSW/HIW   | HSW :Set frequency (command request)                                                            |  |  |  |  |  |  |
| PZD |           | HIW :Running frequency (command response)                                                       |  |  |  |  |  |  |
|     | ECW/ESW   | ECW :Extended control word (command request)                                                    |  |  |  |  |  |  |
|     | LCW/L3W   | ESW :Extended status word (command response)                                                    |  |  |  |  |  |  |
|     | Reserved  | Reserved area for extension                                                                     |  |  |  |  |  |  |

\* Command request :Message from master to slave Command response :Message from slave to master Profibus PROFILES—PPO Support Specification

### 6.2 Buffer memory map

The following shows the buffer memory map of the PPO type 1 to PPO type 5 Profibus profiles.

| Module<br>type |             |             |             |          |             |             |             |                      |                      |          |                      |          |                  |          |
|----------------|-------------|-------------|-------------|----------|-------------|-------------|-------------|----------------------|----------------------|----------|----------------------|----------|------------------|----------|
|                | 1Word       | 2Word       | 3Word       | 4Word    | 5Word       | 6Word       | 7Word       | 8Word                | 9Word                | 10Word   | 11Word               | 12Word   | 13Word           | 14Word   |
| PPO<br>type 1  | PKE         | IND         | P۷          | VE       | STW/<br>ZSW | HSW/<br>HIW |             | 1<br> <br> <br> <br> | 1<br> <br> <br> <br> |          | 1<br> <br> <br> <br> |          | 1<br>1<br>1<br>1 |          |
|                |             |             |             |          |             |             |             | 1                    | 1                    |          | 1                    |          | 1                |          |
| PPO<br>type 2  | PKE         | IND         | P۷          | VE       | STW/<br>ZSW | HSW/<br>HIW | ECW/<br>ESW | Reserved             | Reserved             | Reserved |                      |          | <br> <br> <br>   |          |
| ••             |             |             |             |          |             |             |             | i                    | i<br>I               |          | i<br>I               |          | i<br>I           | i i      |
| PPO<br>type 3  | STW/<br>ZSW | HSW/<br>HIW |             |          |             |             |             | <br> <br> <br>       | <br> <br> <br>       |          | <br> <br> <br>       |          | <br> <br> <br>   |          |
| •              |             |             |             |          |             |             |             |                      |                      |          |                      |          |                  |          |
| PPO<br>type 4  | STW/<br>ZSW | HSW/<br>HIW | ECW/<br>ESW | Reserved | Reserved    | Reserved    |             | <br> <br> <br>       | <br> <br>            |          | <br> <br> <br>       |          | <br> <br> <br>   |          |
|                | !           |             |             |          |             |             |             | !<br>!               | !<br>!               |          | !                    |          | !                |          |
| PPO<br>type 5  | PKE         | IND         | P۷          | VE       | STW/<br>ZSW | HSW/<br>HIW | ECW/<br>ESW | Reserved             | Reserved             | Reserved | Reserved             | Reserved | Reserved         | Reserved |

#### 36

### 6.3 Buffer Memory Configuration

The buffer memory configuration is shown below.

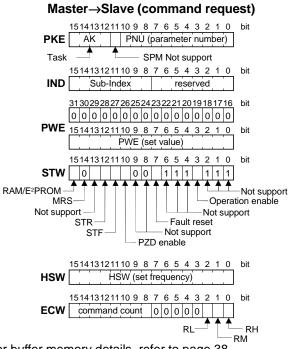

For buffer memory details, refer to page 38.

#### Slave→Master (command response)

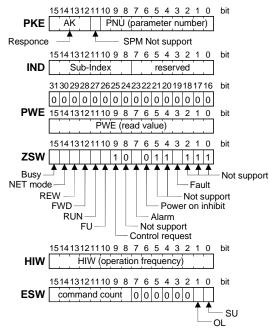

Profibus PROFILES—PPO Support Specification

#### 6.4 Buffer Memory Details

The following indicates the buffer memory details of the Profibus profiles.

|     | Nam | ie  | Bit      | Description                                                                                                    |
|-----|-----|-----|----------|----------------------------------------------------------------------------------------------------|
|     |     | PNU | 0 to 10  | PNU number                                                                                                    |
|     |     | SPM | 11       | Not used (0 is set)                                                                                                    |
| PKW | PKE | AK  | 12 to 15 | [Command request]         0       : No task         1       : Parameter value is requested (read request)         2       : Parameter value (word) is changed (write request)         3 to 5       : Non-supported         6       : Parameter value (array) is requested (read request)         7       : Parameter value (array word) is changed (write request)         8 to 15       : Non-supported         1       : Parameter value (word) is transferred.         2 to 3       : Non-supported         4       : Parameter value (array word) is transferred.         5 to 6       : Non-supported         7       : Command execution error (error number is stored into PWE)         8 to 15       : Non-supported |
|     |     |     | 0 to 7   | Reserved area for extension (0 is set)                                                                                                    |
|     | IND |     | 8 to 15  | Sub-Index number<br>At command request, set this number<br>when AK = 6 or 7.                                                                                                    |

#### / Profibus PROFILES—PPO Support Specification

|     | Name | Bit            | Description                                                                                                    |
|-----|------|----------------|----------------------------------------------------------------------------------------------------|
| PKW | Name | Bit<br>0 to 15 | PNU read value/write value         When command response AK = 7 (command execution error), PWE definition is as follows.         Image: Command PNU         Image: Command PNU |
|     |      | 16 to 31       |                                                                                                    |

#### Profibus PROFILES—PPO Support Specification

|     | Nam | ie                          | Bit    | Description                                                                                                    |
|-----|-----|-----------------------------|--------|----------------------------------------------------------------------------------------------------|
|     |     | -                           | 0 to 2 | Not used (1 is set)                                                                                                    |
|     |     | Control enable              | 3      | 0: Inverter output shutoff<br>1: Inverter output shutoff is cancelled                                                                                                    |
|     |     | -                           | 4 to 6 | Not used (1 is set)                                                                                                    |
|     |     | Fault<br>reset              | 7      | [At inverter error]<br>0: No action<br>1: Inverter reset (error reset)<br>[When inverter is normal]<br>No action                                                                                                    |
|     |     | -                           | 8 to 9 | Not used (0 is set)                                                                                                    |
| PZD | STW | PZD<br>enable 10            | 10     | <ul> <li>0: Command request of PZD is not processed. (*1)</li> <li>1: Command request of PZD is processed.</li> <li>• At power-on or inverter reset, set 1 once.</li> </ul>                                                    |
|     |     | STF<br>signal               | 11     | 0: OFF<br>1: ON (Forward rotation command)                                                                                                    |
|     |     | STR<br>signal               | 12     | 0: OFF<br>1: ON (Reverse rotation command)                                                                                                    |
|     |     | -                           | 13     | Not used (0 is set)                                                                                                    |
|     |     | MRS<br>terminal             | 14     | 0: MRS-OFF 1: MRS-ON (Output shutoff)<br>Functions are changed depending on the Pr.183 setting. However, do not change the<br>factory-set value "6".                                                                           |
|     |     | RAM/<br>E <sup>2</sup> PROM | 15     | <ul> <li>0: Set frequency (HSW) is written to RAM (Power-on reset returns the changed set frequency to the setting before it was written to RAM.).</li> <li>1: Set frequency (HSW) is written to E<sup>2</sup>PROM.</li> </ul> |

\*2 PZD enable and command count request can be executed.

|     | Nam  | ne                   | Bit    | Description                                                                                            |
|-----|------|----------------------|--------|----------------------------------------------------------------------------------------------------|
|     |      | -                    | 0 to 2 | Not used (1 is returned)                                                                               |
|     |      | Fault                | 3      | 0: Inverter normal<br>1: Inverter alarm occurrence                                                     |
|     |      | -                    | 4 to 5 | Not used (1 is returned)                                                                               |
|     |      | Power-<br>on inhibit | 6      | 0 is returned                                                                                          |
|     |      | Alarm                | 7      | 0: Command execution normal<br>1: Command execution error                                              |
|     |      | -                    | 8      | Not used (0 is returned)                                                                               |
| PZD | zsw  | Control request      | 9      | 1 is returned                                                                                          |
|     | 2011 | FU<br>signal         | 10     | 0: OFF<br>1: ON (Output frequency being detected) (Refer to Pr. 42 and Pr. 43 in the inverter manual.) |
|     |      | RUN<br>signal        | 11     | 0: OFF<br>1: ON (Inverter running)                                                                     |
|     |      | FWD                  | 12     | 0: Other than forward running (during stop, reverse running)<br>1: Forward running                     |
|     |      | REW                  | 13     | 0: Other than reverse running<br>(during stop, forward running)<br>1: Reverse running                  |
|     |      | Operation<br>mode    | 14     | 0: Other than network operation mode<br>1: Network operation mode                                      |

|     | Nam  | ne             | Bit     | Description                                                                                                    |
|-----|------|----------------|---------|----------------------------------------------------------------------------------------------------|
|     | ZSW  | BUSY           | 15      | 0: Ready status<br>1: Busy status<br>If it takes time to perform slave side processing, slave side busy status is announced<br>since reply to the master will be delayed.<br>During busy status, other response data are unfixed values. When the slave side is busy,<br>request from the master is invalid. Therefore, the same request must be sent again.<br>During busy status, 0 is returned for all Bits except for Bit 15. |
|     | ŀ    | ISW            | 0 to 15 | Set frequency (0.01 Hz increments)                                                                                                    |
|     |      | HIW            | 0 to 15 | Running frequency (0.01 Hz increments)                                                                                                    |
| PZD |      | RH<br>terminal | 0       | 0:RH-OFF 1:RH-ON<br>Factory-set to high-speed operation command<br>Pr. 182 can be used to change the signal. *1                                                                                                    |
|     | 5004 | RM<br>terminal | 1       | 0:RM-OFF 1:RM-ON<br>Factory-set to middle-speed operation command<br>Pr. 181 can be used to change the signal. *1                                                                                                    |
|     | ECW  | RL<br>terminal | 2       | 0:RL-OFF 1:RL-ON<br>Factory-set to low-speed operation command<br>Pr. 180 can be used to change the signal. *1                                                                                                    |
|     |      | -              | 3 to 7  | Not used (0 is set)                                                                                                    |
|     |      | Command count  | 8 to 15 | Used by the master to recognize the command response.                                                                                                    |

\*1 Refer to the inverter manual for details of the input terminal function selection (Pr. 180 to Pr. 183).

|     | Nam              | e             | Bit     | Description                        |
|-----|------------------|---------------|---------|------------------------------------|
|     |                  | SU<br>signal  | 0       | 0: OFF<br>1: ON (Up to frequency)  |
| 070 | ESW              | OL<br>signal  | 1       | 0: OFF<br>1: ON (Overload alarm)   |
| PZD |                  | -             | 2 to 7  | Not used (0 is set)                |
|     |                  | Command count | 8 to 15 | Echo back of the command request.  |
|     | Reserved 0 to 15 |               | 0 to 15 | Not used (0 is set, 0 is returned) |

#### 6.4.1 Points to note

Only when the contents of the command request (request for changing the inverter setting: PKW, HSW, STW/ECW) from the master changed, the inverter processes the request. If the contents of the command request are identical with those of the last request, the inverter does not process the request. (The received request is cleared.)

For instance, while the master keeps sending the "network operation mode enabled" command, changing the mode to the PU operation mode with switchover function does not allow the "network operation mode enabled" command to be executed due to the same contents as that sent last time. Therefore, the operation mode remains the PU operation mode without changing to the network operation mode. In this case, send another command as "PU operation mode enabled" from the master once, then send the "network operation mode enabled" command again.

# 7. Profibus PROFILES—PPO Non Support Specification

The option unit operates as a "slave of the Profibus DP master" or a "controller equivalent to Profibus DP master class 1 on an RS-485 network".

The Profibus profile (data buffer) can be selected from among six different types, "PPO type 1" to "PPO type 5", "E5NP". This chapter expalins the Module type "E5NP" profile. For the Module type "PPO type 1" to "PPO type 5" profiles, refer to page 34. Module type is changed with the slave module setting. For details, refer to the instruction manual of the Network Master Configuration Software.

The configuration of "E5NP" is as follows.

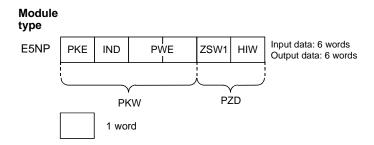

### 7.1 ID definitions

|            | ID   | Description                                                                                               |  |
|------------|------|----------------------------------------------------------------------------------------------------|--|
| PKE<br>IND |      | PNU number (PNU) and task or response Id (AK)                                                             |  |
|            |      | Index number                                                                                              |  |
| PKW        | PWE1 | Not used and must be set to 0                                                                             |  |
|            | PWE2 | Parameter value                                                                                           |  |
| PZD        | ZSW1 | Bits 0 to 7: Inverter Status (command response)<br>Bits 8 to 14: Command Count (command request/response) |  |
|            | HIW  | Reserved area for extension                                                                               |  |

\* Command request :Message from the master to the slave Command response :Message from the slave to the master

### 7.2 Buffer memory map

The following shows the buffer memory map of the E5NP Profibus profiles.

| Module<br>type | 1Word | 2Word | 3Word | 4Word | 5Word | 6Word |  |
|----------------|-------|-------|-------|-------|-------|-------|--|
| E5NP           | PKE   | IND   | P۷    | VE    | ZSW1  | HIW   |  |

### 7.3 Buffer Memory Configuration

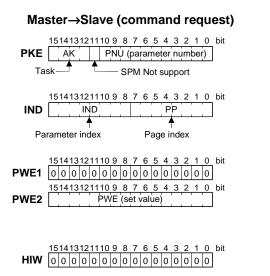

For buffer memory details, refer to page 47.

#### Slave→Master (command response)

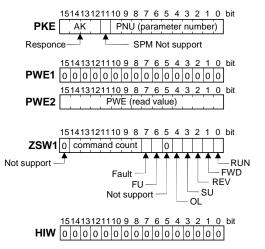

### 7.4 Buffer Memory Details

The following indicates the buffer memory details of the Profibus profiles.

|     | Nar | ne  | Bit      | Description                                                                                                    |
|-----|-----|-----|----------|----------------------------------------------------------------------------------------------------|
|     |     | PNU | 0 to 10  | PNU number (Together, the PNU and the IND define which data word is being accessed.)                                                                                                    |
|     |     | SPM | 11       | Not used (0 is set)                                                                                                    |
| PKW | PKE | АK  | 12 to 15 | [Command request]         0       : No task         1       : Parameter value is requested (read request)         2       : Parameter value (word) is changed (write request)         3 to 15       : Non-supported         [Command response]       [Command response]         0       : No response         1       : Parameter value (word) is transferred.         2 to 6       : Not-used         7       : Command execution error (error number is stored into PWE)         8       : No operation change rights         9 to 15       : Not-used |

#### Profibus PROFILES—PPO Non Support Specification

|     | Nar | ne  | Bit     | Description                                                                                                    |
|-----|-----|-----|---------|----------------------------------------------------------------------------------------------------|
| PKW | IND | PP  | 0 to 7  | Page Index:<br>If IND = 01 (system environment variables(sev)), the PP values specify different<br>blocks of sev's:<br>PP=0 : sev_I, block I<br>PP=1 : sev_II, block II (alarm history)<br>PP=2 : sev_III, block III<br>For details, refer to page 61.<br>If IND is other than 01, set PP to 0.                                                           |
|     |     | IND | 8 to 15 | Parameter Index:<br>Specifies the area from which the Specific Parameter Number (PNU) is being<br>accessed (Refer to page 60.):<br>IND = 0H: real-time monitor area<br>IND = 1H: system environment variable area (3 blocks)<br>IND = 2H: normal parameter area<br>IND = 3H: Pr. 900 to frequency parameter area<br>IND = 4H: Pr. 900 to % parameter area |

#### / Profibus PROFILES—PPO Non Support Specification

|     | Name | Bit     |                | Description                                                                        |    |
|-----|------|---------|----------------|------------------------------------------------------------------------------------|----|
|     | PWE1 | 0 to 15 | Not used (0 is | s set)                                                                             |    |
|     |      |         |                | lue/write value<br>and response AK = 7 (command execution error), PWE definition i | is |
|     |      |         | Он             | No error                                                                           |    |
|     |      | 0 to 15 | - 1н           | Unsupported task (including busy writing state)                                    |    |
| PKW |      |         | 2н             | Invalid Index (IND)                                                                |    |
|     | PWE2 |         | 3н             | Invalid PNU                                                                        |    |
|     |      |         | 4н             | Dual-port RAM read failure                                                         |    |
|     |      |         | 5н             | Dual-port RAM write failure                                                        |    |
|     |      |         | 6н             | Invalid page index (PP)                                                            |    |
|     |      |         | 41н            | Mode error                                                                         |    |
|     |      |         | 42н            | Instruction code error                                                             |    |
|     |      |         | 43н            | Data setting range error                                                           |    |
|     |      |         |                |                                                                                    |    |

#### Profibus PROFILES—PPO Non Support Specification

|     | Nar  | ne            | Bit     | Description                                                                                                    |                                                                                                    |
|-----|------|---------------|---------|----------------------------------------------------------------------------------------------------|----------------------------------------------------------------------------------------------------|
|     |      | RUN signal    | 0       | 0: OFF<br>1: ON (Inverter running)                                                                                                    |                                                                                                    |
|     |      | FWD<br>signal | 1       | 0: OFF<br>1: ON (Forward rotation operation being<br>performed)                                                                                                    |                                                                                                    |
|     |      | REV<br>signal | 2       | 0: OFF<br>1: ON (Reverse rotation operation being<br>performed)                                                                                                    | For master-to-slave messages,<br>Bits 0-7 are not used and must be                                 |
|     |      | SU signal     | 3       | 0: OFF<br>1: ON (Up to frequency)                                                                                                    | set to 0. The bit-wise data here do<br>not reflect Pr. 190 to Pr. 192<br>(output terminal function |
| PZD | ZSW1 | OL signal     | 4       | 0: OFF<br>1: ON (Overload alarm)                                                                                                    | selection).                                                                                        |
| PZD |      | -             | 5       | Not used                                                                                                    |                                                                                                    |
|     |      | FU signal     | 6       | 0: OFF<br>1: ON (Output frequency being detected)                                                                                                    |                                                                                                    |
|     |      | Fault         | 7       | 0: Inverter normal<br>1: Inverter alarm occurrence                                                                                                    |                                                                                                    |
|     |      | -             | 8 to 14 | Command count.<br>The command count is an optional feature main<br>can range from 00H-7FH. The option unit copie<br>command it receives to the same byte offset in<br>may use this to synchronize commands and re | es the command count from the the response it sends. The master                                    |
|     |      | -             | 15      | Not used (0 is set)                                                                                                    |                                                                                                    |
|     |      | HIW           | 0 to 15 | Not used (0 is set)                                                                                                    |                                                                                                    |

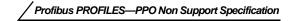

### 7.4.1 Points to note

Only when the contents of the command request (request for changing the inverter setting: PKW) from the master changed, the inverter processes the request. If the contents of the command request are identical with those of the last request, the inverter does not process the request. (The received request is cleared.)

For instance, while the master keeps sending the "network operation mode enabled" command, changing the mode to the PU operation mode with switchover function does not allow the "network operation mode enabled" command to be executed due to the same contents as that sent last time. Therefore, the operation mode remains the PU operation mode without changing to the network operation mode.

In this case, send another command as "PU operation mode enabled" from the master once, then send the "network operation mode enabled" command again.

# 8.PARAMETER DEFINITIONS—PPO Support Specification

### 8.1 Outline of PNU

You can use the PNU to make inverter settings from the network. The data used with the network is denoted PNU(P) to differentiate it from the parameter (Pr.). This chapter explains the Module type "PPO type 1" to "PPO type 5".

#### 

# Parameter definitions differ according to the Module type selected. When using "E5NP", refer to page 60.

(1) PNU data definition

P<u>1902.1</u> Sub-Index number\* PNU number

\* When the data type is "with array", the Sub-Index number is included in the PNU.

(2) PNU data type

The PNU has the data types of "Array Unsigned 16" and "Unsigned 16".

| Array Unsigned 16<br>P1902. <u>1</u><br>Sub-Inde | Abbreviation:AUs16 | With array    | — CAUTION ———————————————————————————————————— |
|--------------------------------------------------|--------------------|---------------|------------------------------------------------|
| Unsigned 16                                      | Abbreviation:Us16  |               | include the Sub-Index number in the PNU.       |
| P1200                                            |                    | Without array |                                                |

### 8.2 **Profibus PNU**

### 8.2.1 Real-time monitor

The following items can be monitored from the master.

| PNU  | ltem             | Unit   | Data Type |
|------|------------------|--------|-----------|
| P1.1 | Output frequency | 0.01Hz | AUs16     |
| P1.2 | Output current   | 0.01A  | AUs16     |
| P1.3 | Output voltage   | 0.1V   | AUs16     |

#### 8.2.2 Parameter clear

Parameter clear can be performed from the master.

| PNU  | ltem                  | Data Definition | Data Type |
|------|-----------------------|-----------------|-----------|
| P2.2 | Parameter clear       | 965Ан           | AUs16     |
| P2.3 | Parameter all clear   | 99ААн           | AUs16     |
| P2.5 | Parameter clear *     | 5А96н           | AUs16     |
| P2.6 | Parameter all clear * | АА99н           | AUs16     |
| P2.8 | Error history clear   | 0000н           | AUs16     |

\* Communication parameters (Pr. 117 to Pr. 124, Pr. 331 to Pr. 342) are not cleared.

PARAMETER DEFINITIONS—PPO Support Specification

#### 8.2.3 Operation mode read/write

Read/write of the operation mode can be performed from the master.

| PNU | Item                      | Data Definition                                        | Data Type |
|-----|---------------------------|--------------------------------------------------------|-----------|
| P3  | Operation mode read/write | External : 10н<br>PU : 11н (Pr. 79 = "6")<br>NET : 14н | Us16      |

### 8.2.4 Set frequency read

The frequency set to the inverter can be read from the master.

| PNU  | Item                                     | Data Definition                              | Data Type |
|------|------------------------------------------|----------------------------------------------|-----------|
| P4.1 | Set frequency (RAM) read                 | Set frequency (RAM) is read.                 | AUs16     |
| P4.2 | Set frequency (E <sup>2</sup> PROM) read | Set frequency (E <sup>2</sup> PROM) is read. | AUs16     |

### 8.2.5 Terminal input read

The setting of the No. 2 terminal can be read.

| PNU | Item                            | Data Definition                         | Data Type |
|-----|---------------------------------|-----------------------------------------|-----------|
| P5  | No. 2 terminal input value read | No. 2 terminal input value (%) is read. | Us16      |

### 8.2.6 Inverter reset

The inverter can be reset from the master.

| PNU | Item           | Data Definition                                         | Data Type |
|-----|----------------|---------------------------------------------------------|-----------|
| P6  | Inverter reset | The inverter is reset after the data was written to the | Us16      |
| . Ŭ |                | master.                                                 | 0010      |

• The inverter maintains the resetting status while reset is requested.

• When Pr. 75  $\neq$  "0, 2, 14, 16", reset is enabled only during an inverter error.

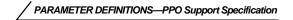

#### 8.2.7 Node address read

The node address of the inverter can be read.

| PNU  | Item              | Data Definition           | Data Type |
|------|-------------------|---------------------------|-----------|
| P918 | Node address read | Set node address is read. | Us16      |

#### 8.2.8 Alarm history

The eight past error definitions of the inverter can be read.

| PNU                   | Item                     | Data Definition                                   | Data Type |
|-----------------------|--------------------------|---------------------------------------------------|-----------|
| P947.1 to<br>P947.8   | Error history No. 1 read | P947.1 :Error number<br>P947.2 to P947.8 :All 0   | AUs16     |
| P947.9 to<br>P947.16  | Error history No. 2 read | P947.9 :Error number<br>P947.10 to P947.16:All 0  | AUs16     |
| P947.17 to<br>P947.24 | Error history No. 3 read | P947.17 :Error number<br>P947.18 to P947.24:All 0 | AUs16     |
| P947.25 to<br>P947.32 | Error history No. 4 read | P947.25 :Error number<br>P947.26 to P947.32:All 0 | AUs16     |
| P947.33 to<br>P947.40 | Error history No. 5 read | P947.33 :Error number<br>P947.34 to P947.40:All 0 | AUs16     |
| P947.41 to<br>P947.48 | Error history No. 6 read | P947.41 :Error number<br>P947.42 to P947.48:All 0 | AUs16     |
| P947.49 to<br>P947.56 | Error history No. 7 read | P947.49 :Error number<br>P947.50 to P947.56:All 0 | AUs16     |
| P947.57 to<br>P947.64 | Error history No. 8 read | P947.57 :Error number<br>P947.58 to P947.64:All 0 | AUs16     |

#### (1) Error numbers

| Error Number | Definition | Error Number | Definition | Error Number | Definition |
|--------------|------------|--------------|------------|--------------|------------|
| 00н          | No alarm   | 31н          | E.THM      | В0н          | E.PE       |
| 10н          | E.OC1      | 40н          | E.FIN      | В1н          | E.PUE      |
| 11н          | E.OC2      | 60н          | E.OLT      | В2н          | E.RET      |
| 12н          | E.OC3      | 70н          | E.BE       | СОн          | E.CPU      |
| 20н          | E.OV1      | 80н          | E.GF       | F3H          | E. 3       |
| 21н          | E.OV2      | 81н          | E.LF       | <b>F</b> 6н  | E. 6       |
| 22н          | E.OV3      | 90н          | E.OHT      | <b>F7</b> н  | E. 7       |
| 30н          | E.THT      | АОн          | E.OPT      |              |            |

\* Refer to the inverter manual for details of the error definitions.

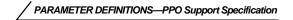

#### 8.2.9 PNU list read

The usable PNU numbers can be read.

| PNU           | Item           | Data Definition                                | Data Type |
|---------------|----------------|------------------------------------------------|-----------|
| P980.1 to 116 |                |                                                |           |
| P981.1 to 116 |                |                                                |           |
| P982.1 to 116 |                |                                                |           |
| P983.1 to 116 |                |                                                |           |
| P984.1 to 116 | PNI Llist read | Usable PNU numbers are read in sorted status.  | AUs16     |
| P985.1 to 116 | T NO IST TEAU  | Usable i NO humbers are read in sorted status. | A0310     |
| P986.1 to 116 |                |                                                |           |
| P987.1 to 116 |                |                                                |           |
| P988.1 to 116 |                |                                                |           |
| P989.1 to 116 |                |                                                |           |

#### PNU list read example

| PNU     | Usable PNU number |
|---------|-------------------|
| P980.1  | P.1               |
| P980.2  | P.2               |
| P980.3  | P.3               |
| :       | :                 |
| P981.87 | 0 (*1)            |

\*1 When 0 is stored, read is terminated.

PARAMETER DEFINITIONS—PPO Support Specification

#### 8.3 Standard Parameters

You can use the PNU to make parameter settings from the network.

Standard parameter examples are introduced below. Refer to the examples and make parameter settings. For the parameter data and details, refer to the inverter and option manuals.

Representation of the PNU for standard parameters (Example: Pr. 902)

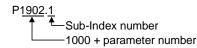

| Parameter | Parameter<br>Number PNU Name |                                    | Minimum               | Setting  | l Range          | Data |         |
|-----------|------------------------------|------------------------------------|-----------------------|----------|------------------|------|---------|
|           |                              |                                    | Setting<br>Increments | Decimal  | Hexadec-<br>imal | Туре | Remarks |
| 0         | P1000                        | Torque boost                       | 0.1%                  | 0 to 30  | 0 to 12C         | Us16 |         |
| 1         | P1001                        | Maximum frequency                  | 0.01Hz                | 0 to 120 | 0 to 2EE0        | Us16 |         |
| 2         | P1002                        | Minimum frequency                  | 0.01Hz                | 0 to 120 | 0 to 2EE0        | Us16 |         |
| 3         | P1003                        | Base frequency                     | 0.01Hz                | 0 to 400 | 0 to 9C40        | Us16 |         |
| 4         | P1004                        | Multi-speed setting (High speed)   | 0.01Hz                | 0 to 400 | 0 to 9C40        | Us16 |         |
| 5         | P1005                        | Multi-speed setting (Middle speed) | 0.01Hz                | 0 to 400 | 0 to 9C40        | Us16 |         |
| 6         | P1006                        | Multi-speed setting (Low speed)    | 0.01Hz                | 0 to 400 | 0 to 9C40        | Us16 |         |
| :         | 1                            | E                                  | :                     | :        |                  | :    | :       |

Write to Pr. 77 and Pr. 79 is not allowed from the network with the FR-E5NP. (Read is allowed.)

The following parameters require the Sub-Index number for the PNU.

| Parameter                                        |                                                        |                                               | Minimum               | Setting  | g Range          | Data  |         |
|--------------------------------------------------|--------------------------------------------------------|-----------------------------------------------|-----------------------|----------|------------------|-------|---------|
| Number                                           | PNU                                                    | Name                                          | Setting<br>Increments | Decimal  | Hexadec-<br>imal | Туре  | Remarks |
| 902                                              | 902 P1902.1 Frequency setting voltage bias (frequency) |                                               | 0.01Hz                | 0 to 60  | 0 to 1770        | AUs16 |         |
|                                                  | P1902.2                                                | Frequency setting voltage bias (%)            | 0.1%                  | -        | -                | AUs16 |         |
| 903 P1903.1                                      |                                                        | Frequency setting voltage gain<br>(frequency) | 0.01Hz                | 1 to 400 | 64 to 9C40       | AUs16 |         |
| P1903.2 Fre                                      |                                                        | Frequency setting voltage gain (%)            | 0.1%                  | -        | -                | AUs16 |         |
| 904 P1904.1 Frequency setting currer (frequency) |                                                        | Frequency setting current bias (frequency)    | 0.01Hz                | 0 to 60  | 0 to 1770        | AUs16 |         |
|                                                  | P1904.2                                                | Frequency setting current bias (%)            | 0.1%                  | -        | -                | AUs16 |         |
| 905                                              | P1905.1                                                | Frequency setting current gain (frequency)    | 0.01Hz                | 1 to 400 | 64 to 9C40       | AUs16 |         |
|                                                  | P1905.2                                                | Frequency setting current gain (%)            | 0.1%                  | -        | -                | AUs16 |         |

# 9.PARAMETER DEFINITIONS—PPO Non Support Specification

### 9.1 Outline of PNU

You can use the PNU to make inverter settings from the network. The data used with the network is denoted PNU(P) to differentiate it from the parameter (Pr.). This chapter explains the Module type "E5NP".

#### 

Parameter definitions differ according to the Module type selected. When using "PPO type 1" to "PPO type 5", refer to page 52.

### 9.2 Profibus PNU (Module type E5NP)

#### 9.2.1 Real-time monitor (IND = 0000н)

The following items can be monitored from the master.

| IND   | PNU | Item             | Increments |
|-------|-----|------------------|------------|
| 0000н | 0н  | Output frequency | 0.01Hz     |
| 0000н | 1н  | Output current   | 0.01A      |
| 0000н | 2н  | Output voltage   | 0.1V       |

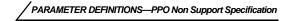

### 9.2.2 System environment variable (sev) area (IND = 01PPн) SEV Interface (IND = 0100н, PP = 00, SEV\_I, Block I)

#### (1) Parameter clear

Parameter clear can be performed from the master.

| IND   | PNU | Item                                   | Data Definition  |  |  |
|-------|-----|----------------------------------------|------------------|--|--|
| 0100н | 1н  | Inverter reset                         |                  |  |  |
| 0100н | 2н  | Parameter clear                        | WriteVal = 965Ан |  |  |
| 0100н | 3н  | Parameter all clear                    | WriteVal = 99ААн |  |  |
| 0100н | 5н  | Parameter clear *                      | WriteVal = 5А96н |  |  |
| 0100н | 6н  | Parameter all clear * WriteVal = AA99H |                  |  |  |

\* Communication parameters (Pr. 117 to Pr.124, Pr. 331 to Pr. 342) are not cleared.

PARAMETER DEFINITIONS—PPO Non Support Specification

(2) Inverter status/operation command The inverter status can be monitored and operation command can be given from the master.

| IND   | PNU                     |                                                           | Item                |                                                                        |  |  |  |
|-------|-------------------------|-----------------------------------------------------------|---------------------|------------------------------------------------------------------------|--|--|--|
|       |                         | Inverter status<br>Refer to page 50.<br>Operation command |                     |                                                                        |  |  |  |
|       |                         | Name I                                                    | Bit                 | Description                                                            |  |  |  |
|       | - 0 Reserved (0 is set) |                                                           | Reserved (0 is set) |                                                                        |  |  |  |
|       |                         | STF terminal                                              | 1                   | 0: STF-OFF 1: STF-ON (forward rotation command)                        |  |  |  |
|       |                         | STR terminal                                              | 2                   | 0: STR-OFF 1: STR-ON (reverse rotation command)                        |  |  |  |
| 0100н | Ан                      | RH terminal                                               | 3                   | 0: RH-OFF 1: RH-ON (high-speed operation command)*1                    |  |  |  |
|       |                         | RM terminal                                               | 4                   | 0: RM-OFF 1: RM-ON (middle-speed operation command)*1                  |  |  |  |
|       |                         | RL terminal                                               | 5                   | 0: RL-OFF 1: RL-ON (low-speed operation command)*1                     |  |  |  |
|       |                         | - 6                                                       | to 9                | Not used (0 is set)                                                    |  |  |  |
|       |                         | MRS terminal                                              | 10                  | 0: OFF 1: ON (Output shutoff)*1                                        |  |  |  |
| l     |                         | - 11                                                      | to 15               | 5 Not used (0 is set)                                                  |  |  |  |
| l     |                         | *1 These are factory-<br>selection (Pr. 180 to            |                     | signals. Input signals can be changed by input terminal function 183). |  |  |  |

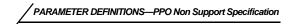

#### (3) Operation mode write

Write of the operation mode can be performed from the master.

| IND   | PNU | Item           | Data Definition                                                                                      |
|-------|-----|----------------|----------------------------------------------------------------------------------------------------|
| 0100н | Вн  | Operation mode | External operation mode: 10H<br>PU operation mode: 11H (Pr. 79 = "6")<br>Network operation mode: 14H |

#### (4) Set frequency read/write

The frequency set to the inverter can be read/written from the master.

| IND   | PNU | Item                                      | Data Definition                                  |
|-------|-----|-------------------------------------------|--------------------------------------------------|
| 0100н | Dн  | Set frequency (RAM) *1                    | Set frequency (RAM) is read or written.          |
| 0100н | Ен  | Set frequency (E <sup>2</sup> PROM) *1, 2 | Set frequency is written to E <sup>2</sup> PROM. |

\*1 Writing to PNU = DH or PNU = EH can be read out from PNU = DH.

\*2 Due to the data write operation limits inherent to E<sup>2</sup>PROM, it is recommended that running frequency be written to RAM whenever possible.

#### (5) Terminal input read

The setting of the No. 2 terminal can be read.

| IND   | PNU | ltem                            | Data Definition                         |
|-------|-----|---------------------------------|-----------------------------------------|
| 0100н | Fн  | No. 2 terminal input value read | No. 2 terminal input value (%) is read. |

### Alarm History (IND = 0101H, PP = 01, SEV\_II, Block II)

The past eight inverter alarm definitions can be read.

| IND   | PNU | Item                        | IND   | PNU | Item                     |
|-------|-----|-----------------------------|-------|-----|--------------------------|
| 0101н | 0н  | Error history No. 1 read *1 | 0101н | 4н  | Error history No. 5 read |
| 0101н | 1н  | Error history No. 2 read    | 0101н | 5н  | Error history No. 6 read |
| 0101н | 2н  | Error history No. 3 read    | 0101н | 6н  | Error history No. 7 read |
| 0101н | 3н  | Error history No. 4 read    | 0101н | 7н  | Error history No. 8 read |

\*1 Writing a value of 0000H to this parameter resets alarm history buffer for all alarms. All other parameters at this index are read only.

#### • Error numbers

| Error Number | Definition | Error Number | Definition | Error Number | Definition |
|--------------|------------|--------------|------------|--------------|------------|
| 00н          | No alarm   | 31н          | E.THM      | В0н          | E.PE       |
| 10н          | E.OC1      | 40н          | E.FIN      | В1н          | E.PUE      |
| 11н          | E.OC2      | 60н          | E.OLT      | В2н          | E.RET      |
| 12н          | E.OC3      | 70н          | E.BE       | С0н          | E.CPU      |
| 20н          | E.OV1      | 80н          | E.GF       | F3н          | E. 3       |
| 21н          | E.OV2      | 81н          | E.LF       | <b>F</b> 6н  | E. 6       |
| 22н          | E.OV3      | 90н          | E.OHT      | F7н          | E. 7       |
| 30н          | E.THT      | АОн          | E.OPT      |              |            |

\* Refer to the inverter manual for details of the error definitions.

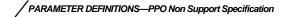

#### 9.3 Standard Parameters

#### 9.3.1 Normal parameter area (IND = 0200н)

You can use the PNU to make parameter settings from the network.

The table below lists PNU numbers corresponding to parameter numbers. Refer to the table to set parameters.

For the parameter data and details, refer to the inverter and option manuals.

| IND   | PNU | Pr. Number | IND   | PNU | Pr. Number | IND   | PNU | Pr. Number | IND   | PNU | Pr. Number |
|-------|-----|------------|-------|-----|------------|-------|-----|------------|-------|-----|------------|
|       | 0н  | Pr.0       |       | 12н | Pr.18      |       | 24н | Pr.36      |       | ЗАн | Pr.58      |
|       | 1н  | Pr.1       |       | 13н | Pr.19      |       | 25н | Pr.37      |       | ЗВн | Pr.59      |
|       | 2н  | Pr.2       |       | 14н | Pr.20      |       | 26н | Pr.38      |       | 3Сн | Pr.60      |
|       | 3н  | Pr.3       |       | 15н | Pr.21      |       | 27н | Pr.39      |       | 3Dh | Pr.61      |
|       | 4н  | Pr.4       |       | 16н | Pr.22      |       | 29н | Pr.41      |       | 3Ен | Pr.62      |
|       | 5н  | Pr.5       |       | 17н | Pr.23      |       | 2Ан | Pr.42      |       | 3Fн | Pr.63      |
|       | 6н  | Pr.6       |       | 18н | Pr.24      |       | 2Вн | Pr.43      |       | 41н | Pr.65      |
|       | 7н  | Pr.7       |       | 19н | Pr.25      | 0200н | 2Сн | Pr.44      | 0200н | 42н | Pr.66      |
| 0200н | 8н  | Pr.8       | 0200н | 1Ан | Pr.26      |       | 2Dн | Pr.45      |       | 43н | Pr.67      |
|       | 9н  | Pr.9       |       | 1Вн | Pr.27      |       | 2Ен | Pr.46      |       | 44н | Pr.68      |
|       | Ан  | Pr.10      |       | 1DH | Pr.29      |       | 2Fн | Pr.47      |       | 45н | Pr.69      |
|       | Вн  | Pr.11      |       | 1Ен | Pr.30      |       | 30н | Pr.48      |       | 46н | Pr.70      |
|       | Сн  | Pr.12      |       | 1Fн | Pr.31      |       | 34н | Pr.52      |       | 47н | Pr.71      |
|       | Dн  | Pr.13      | -     | 20н | Pr.32      |       | 36н | Pr.54      |       | 48н | Pr.72      |
|       | Ен  | Pr.14      |       | 21н | Pr.33      |       | 37н | Pr.55      |       | 49н | Pr.73      |
|       | Fн  | Pr.15      |       | 22н | Pr.34      |       | 38н | Pr.56      |       | 4Ан | Pr.74      |
|       | 10н | Pr.16      |       | 23н | Pr.35      |       | 39н | Pr.57      |       | 4Вн | Pr.75      |

PARAMETER DEFINITIONS—PPO Non Support Specification

| IND   | PNU       | Pr. Number | IND   | PNU    | Pr. Number | IND   | PNU    | Pr. Number     |                        |
|-------|-----------|------------|-------|--------|------------|-------|--------|----------------|------------------------|
|       | 4Dн       | Pr.77      |       | 84н    | Pr.132     |       | С0н    | Pr.192         |                        |
|       | 4Ен       | Pr.78      |       | 85н    | Pr.133     |       | Е8н    | Pr.232         |                        |
|       | 4Fн       | Pr.79      |       | 86н    | Pr.134     |       | Е9н    | Pr.233         |                        |
|       | 50н       | Pr.80      |       | 91н    | Pr.145     |       | ЕАн    | Pr.234         |                        |
|       | 51н       | Pr.81      |       | 92н    | Pr.146     |       | ЕВн    | Pr.235         |                        |
|       | 52н       | Pr.82      |       | 96н    | Pr.150     |       | ЕСн    | Pr.236         |                        |
|       | 53н       | Pr.83      |       | 97н    | Pr.151     |       | EDн    | Pr.237         |                        |
|       | 54н       | Pr.84      |       | 98н    | Pr.152     |       | ЕЕн    | Pr.238         |                        |
|       | 56н       | Pr.86      |       | 99н    | Pr.153     |       | EFн    | Pr.239         |                        |
|       | 57н       | Pr.87      |       | 9Сн    | Pr.156     | 0200н | F0h    | Pr.240         |                        |
|       | 5Ан Pr.90 |            | 9Ен   | Pr.158 | 0200H      | F4H   | Pr.244 |                |                        |
|       | 60н       | Pr.96      |       | АОн    | Pr.160     |       | F5H    | Pr.245         |                        |
| 0200н | 61н       | Pr.97      | 0200н | А8н    | Pr.168     |       | F6H    | Pr.246         |                        |
|       | 75н       | Pr.117     |       | А9н    | Pr.169     |       | F7H    | Pr.247         |                        |
|       | 76н       | Pr.118     |       | АВн    | Pr.171     |       | F8H    | Pr.248         |                        |
|       | 77н       | Pr.119     |       | ADн    | Pr.173     |       | FАн    | Pr.250         |                        |
|       | 78н       | Pr.120     |       | АЕн    | Pr.174     |       | 126н   | Pr.338         |                        |
|       | 79н       | Pr.121     |       | AFh    | Pr.175     |       | 127н   | Pr.339         |                        |
|       | 7Ан       | Pr.122     |       | В0н    | Pr.176     |       | 128н   | Pr.340         |                        |
|       | 7Вн       | Pr.123     |       | В4н    | Pr.180     |       | 12Ан   | Pr.342         |                        |
|       | 7Сн       | Pr.124     |       | В5н    | Pr.181     |       |        |                |                        |
|       | 80н       | Pr.128     |       | В6н    | Pr.182     | — C   | AUTI   | ON ———         |                        |
|       | 81н       | Pr.129     |       | В7н    | Pr.183     | Write | to Pr  | . 77 and Pr. 7 | 79 is not allowed fror |
|       | 82н       | Pr.130     |       | ВЕн    | Pr.190     | netw  | ork w  | ith the FR-E   | 5NP. (Read is allowed  |
|       | 83н       | Pr.131     |       | BFн    | Pr.191     |       |        |                |                        |

### 9.3.2 Pr. 900 and later-frequency parameter area (IND = 0300н)

| Parameter |       |      |                                            | Minimum               | Setting  | Range            |
|-----------|-------|------|--------------------------------------------|-----------------------|----------|------------------|
| Number    | IND   | PNU  | Name                                       | Setting<br>Increments | Decimal  | Hexadeci-<br>mal |
| 902       | 0300н | 149н | Frequency setting voltage bias (frequency) | 0.01Hz                | 0 to 60  | 0 to 1770        |
| 903       | 0300н | 14Ан | Frequency setting voltage gain (frequency) | 0.01Hz                | 1 to 400 | 64 to 9C40       |
| 904       | 0300н | 14Вн | Frequency setting current bias (frequency) | 0.01Hz                | 0 to 60  | 0 to 1770        |
| 905       | 0300н | 14Сн | Frequency setting current gain (frequency) | 0.01Hz                | 1 to 400 | 64 to 9C40       |

The following parameters can be set with IND=0300H.

### 9.3.3 Pr. 900 and later-% parameter area (IND = 0400H)

The following parameters can be set with IND=0400H.

| Parameter<br>Number | IND   | PNU | Name                               | Minimum Setting<br>Increments |
|---------------------|-------|-----|------------------------------------|-------------------------------|
| 902                 | 0400н | 2н  | Frequency setting voltage bias (%) | 0.1%                          |
| 903                 | 0400н | 3н  | Frequency setting voltage gain (%) | 0.1%                          |
| 904                 | 0400н | 4н  | Frequency setting current bias (%) | 0.1%                          |
| 905                 | 0400н | 5н  | Frequency setting current gain (%) | 0.1%                          |

# **10.TROUBLESHOOTING**

If an alarm occurred in the inverter and the inverter and option unit do not function, refer to the following check points, find the cause from the operation panel indication of the inverter and the LED status of the option unit, and take an adequate action. If any of the causes does not apply to the alarm, a failure may have occurred. In that case, contact your sales representative.

| Operation<br>Panel<br>Indication | Option Unit<br>LED Status | Assumed Cause                                                | Check Point                                                                                                    |
|----------------------------------|---------------------------|--------------------------------------------------------------|----------------------------------------------------------------------------------------------------|
|                                  |                           |                                                              | Make sure that the option is fitted properly.                                                                           |
|                                  |                           | Option unit does not                                         | Reset the inverter.                                                                                                    |
|                                  | Off                       | function.                                                    | Perform parameter all clear to return the parameters to the factory settings, and switch power off once, then on again. |
|                                  |                           | Network is instable.                                         | Make sure that the network cables between the nodes are connected properly.                                             |
| 0.00                             |                           |                                                              | Make sure that the network cables are terminated.                                                                       |
|                                  |                           |                                                              | Check the network setting from the Profibus-DP Network Configuration Software.                                          |
|                                  |                           |                                                              | Check the other nodes for a network error.                                                                              |
|                                  |                           | Network master does not exist or does not function properly. | Check the connection and operation of the Profibus-DP master.                                                           |
| E.***                            | Off/on                    | Inverter in error                                            | Refer to the inverter manual.                                                                                           |

\* The error code of the inverter enters.

#### REVISIONS

#### \*The manual number is given on the bottom left of the back cover.

| Print Date | *Manual Number   | Revision                                                                                                    |
|------------|------------------|----------------------------------------------------------------------------------------------------|
| Apr., 1999 | IB(NA)-0600007-A | First edition                                                                                                    |
|            | IB(NA)-0600007-B | Mistakes corrected                                                                                                    |
| May, 2002  | IB(NA)-0600007-C | Additions<br>• PPO type specifications                                                                                                    |
| Mar., 2003 | IB(NA)-0600007-D | Additions<br>• Command count (PPO support specification)<br>• Inverter reset command (PPO support specification)<br>• Setting value of Pr. 340 "10" |
|            |                  |                                                                                                    |